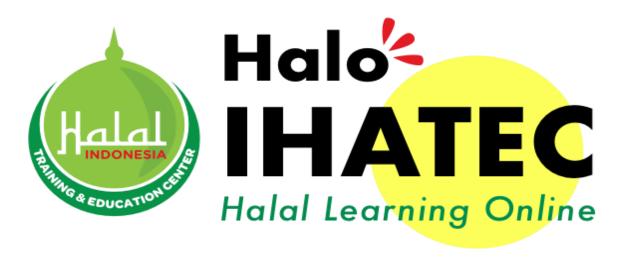

# MANUAL USER Halal *Learning Online*

Please use Google Chrome or Mozilla Firefox to access e-halaltraining.com

# I. Sign Up

- Click "Sign Up" to create your account
- The Account Registration is only once, and no expiration limit.

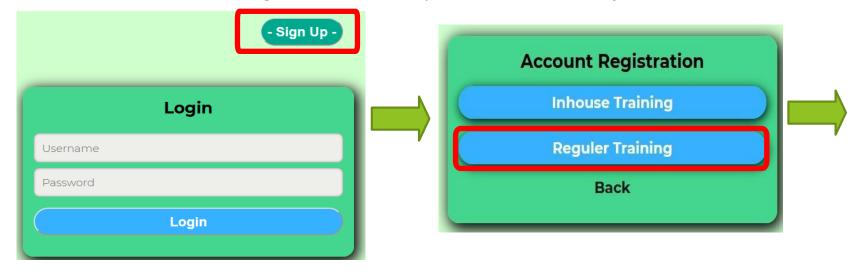

- Fill the registration form and remember the username and password
- Click "Register" when it's done
- ► If you want to change the data such as company name, email, or other data, click menu "account" → change profile

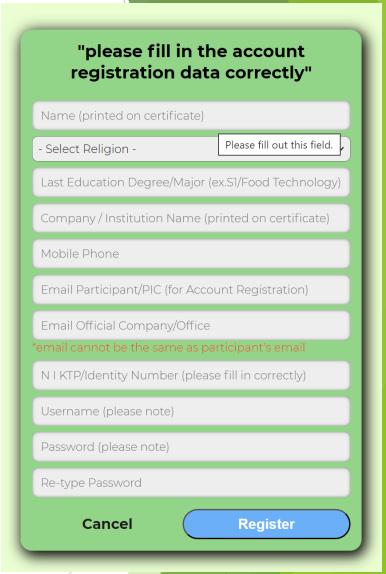

## II. Verify your account

You will receive activation link on inbox/spam

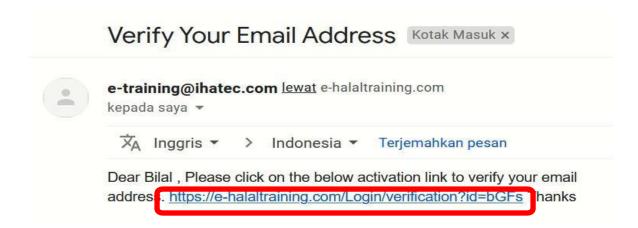

- If you already receive the activation link, click the link and login as usual
- If you the link isn't Blue, copy and paste the link to your browser, then click enter. After that, login as usual

# III. Training Registration

Click "Training > Registration", choose Specific training title that you will attend

then click "Detail"

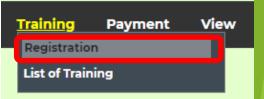

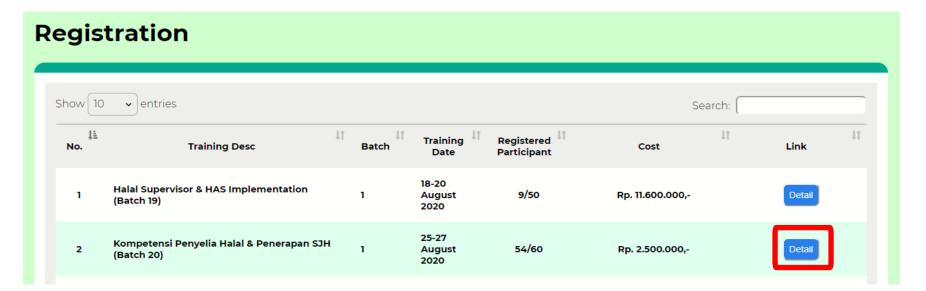

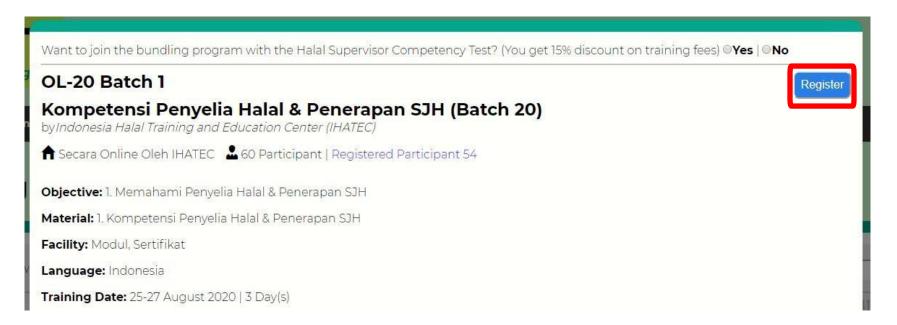

Click "Register" then "Ok" on appeared notification

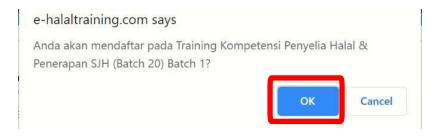

# IV. Training Approval

**List of Training** 

- Click "Training > List of Training"
- Click "Preview" to see training agreement, please check your name and your company name because the certificate will follow your training agreement.
- You can edit your name or company name in menu "Account > Change Profile".
- ▶ If training agreement already correct → click "Approve"

#### Search: Training Registered Last Action Training Desc Cost Action Batch **Participant** Status 25-27 Kompetensi Penyelia Halal & Penerapan August 54 Rp. 2.500.000, Initiated SJH (Batch 20) 2020

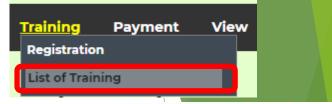

## AKAD BIAYA PELATIHAN ONLINE

No: AB-149/OL/IHATEC/VIII/2020

### Assalamualaikum Wr. Wb

Berdasarkan permohonan pelatihan Simulasi Online Training Internal 01 pada tanggal 15 August 2020 atas nama dibawah ini

- Nama Lengkap : Kika Jos Gandos
- 2. Nama rerusanaan/Lembaga: PT. Hoa Hoe
- 3. Nomor Ponsel/Telepon :
- 4. Email Perusahaan/pribadi : rikakepriwe@gmail.com

Indonesia Halal Training and Education Center (IHATEC) akan memproses permohonan pelatihan tersebut sesuai dengan pedoman dan ketentuan yang berlaku di IHATEC. Biaya pelatihan untuk peserta di atas sebesar Rp. 2.000.000,-

### Ketentuan lain :

- Peserta akan mendapatkan modul pelatihan (berupa video, bahan bacaan dan studi kasus), fasilitas chatting dengan trainer, forum diskusi, dan sertifikat pelatihan.
- Pembayaran dilakukan melalui transfer pada rekening Bank BNI Syariah Cabang Jl.Raya Padjadjaran No.63 Bogor, Nomor Rekening 900 600 255 a/n PT IHATEC.
- 3. Jadwal Pelatihan dan Ujian Online mengikuti waktu server (Waktu Indonesia Bagian Barat).
- 4. Peserta dilarang keras memalsukan dan menyebarluaskan materi pelatihan yang kami berikan tanpa persetujuan dari kami.
- Sertifikat pelatihan diberikan kepada peserta yang lulus pelatihan sesuai dengan nama dan perusahaan yang terdaftar. Revisi sertifikat pelatihan akan dikenakan biaya sebesar Rp 200.000.
- Jika pengunduran diri disampaikan setelah program dimulai, tidak ada pengembalian biaya pelatihan dan dapat mengajukan penundaan keikutsertaan pelatihan.

## Wassalamualaikum Wr. Wb.

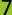

## V. Training Invoice / Receipt

- Click "Payment" > "Print Invoice" to download invoice. Then transfer the payment to our bank account as seen on invoice
- ► After transfer click "Payment" > "Choose File" to upload your payment proof (in JPG/PNG/PDF) then click 

  □
- Finance team will check your payment and approve your payment in 2 days. If your payment already approved, click menu "Print Invoice Paid" to get receipt payment

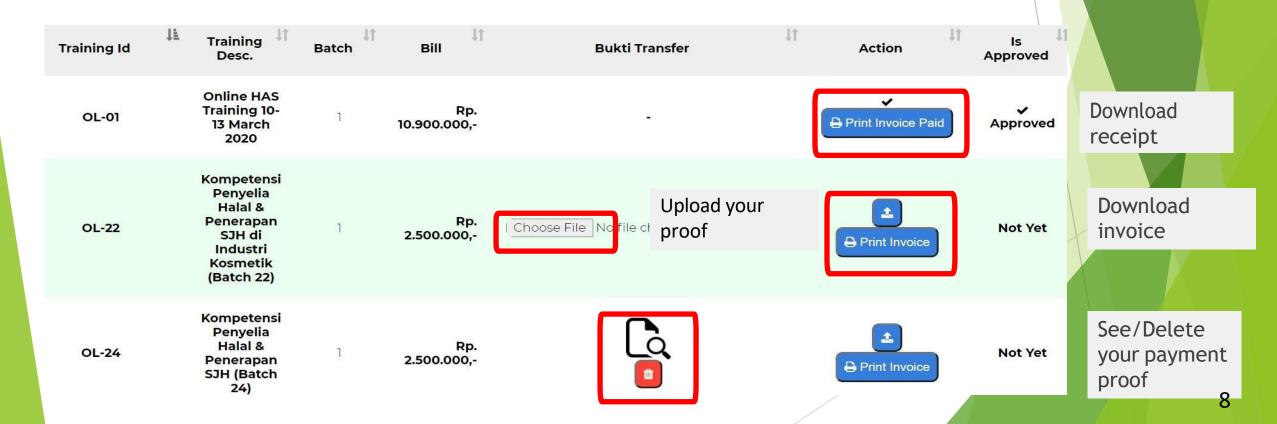

## VII. Exam / Post Test

Click "Exam" > klik tombol on "Action" column to start post test.. Exam menu will appeared based on rundown

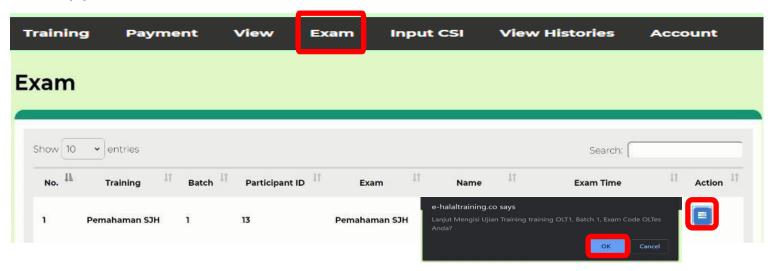

Choose the best answers for each questions, when you already done click"Submit" then "OK".

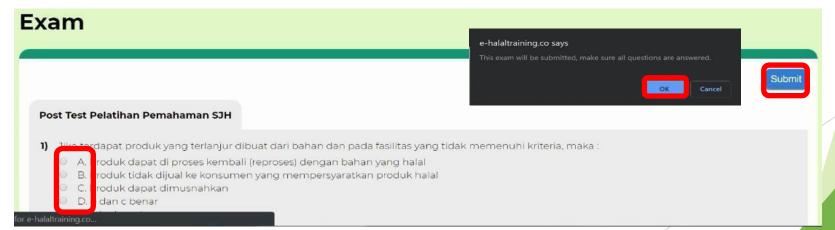

PLEASE CONTACT OUR TECHNICAL SUPPORT

**IF YOU HAVE ANY ISSUES** 

✓ Chat to Whatsapp +6281188888583

✓ Email to <u>info@ihatec.com</u>

THANK YOU

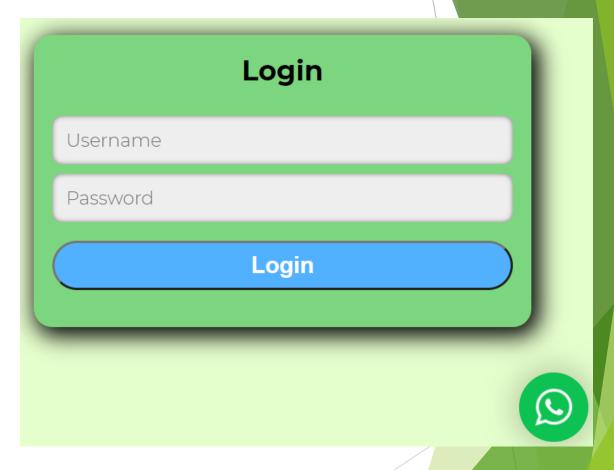

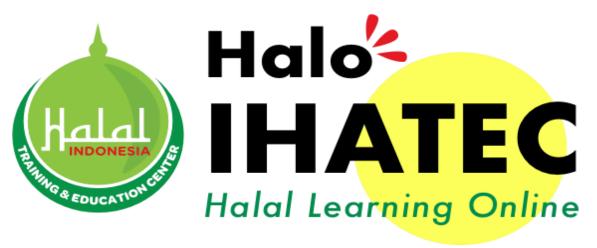

e-halaltraining.com